## Campionato Italiano Motoslitte - Istruzioni per l'iscrizione su SIGMA

- Piloti con Licenza Italiana:
	- 1) Accedere a MyFmi <https://myfmi.federmoto.it/> con le proprie credenziali Cliccare in alto a destra sui tre trattini:

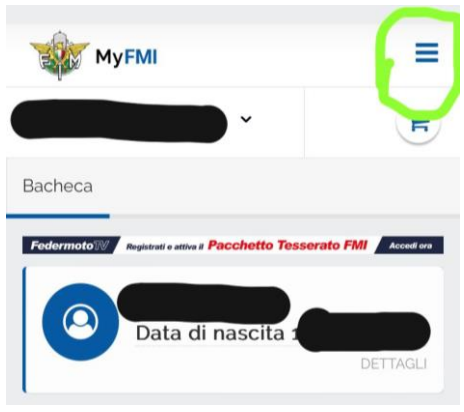

2) Nel menù che compare selezionare cliccare su "**Manifestazioni**"

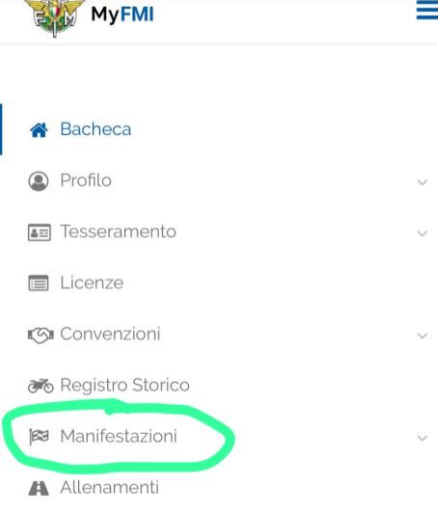

3) Cliccare quindi su "**Iscrizione ai Campionati o alle Singole Manifestazioni**"

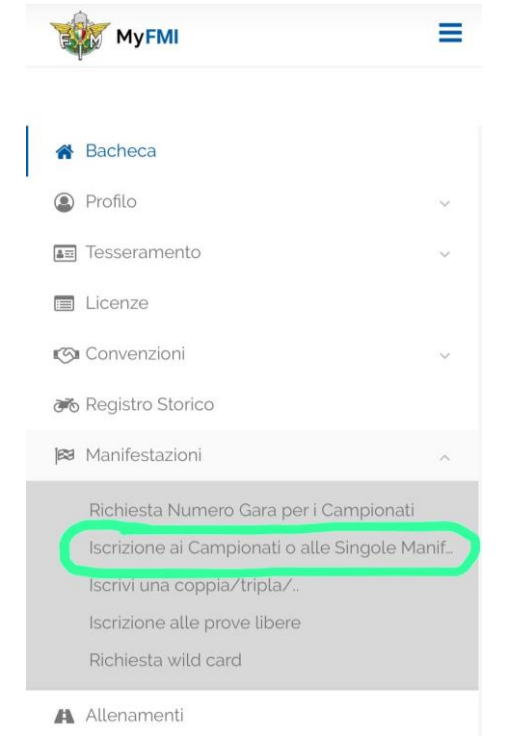

4) Nella schermata che compare cliccare su "**Prosegui**" (il campo *Regione in cui ha sede il Moto Club organizzatore* va lasciato bianco)

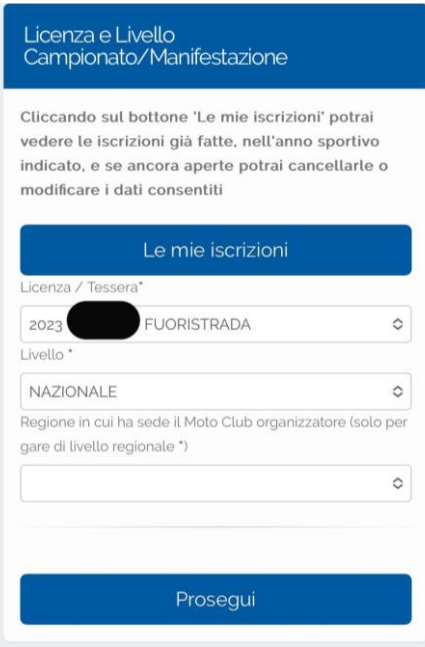

5) Selezionare la *Specialità* "**Motoslitte**" e *Tipo Iscrizione* "**Singola Manifestazione**". Cliccare quindi su "**Prosegui**"

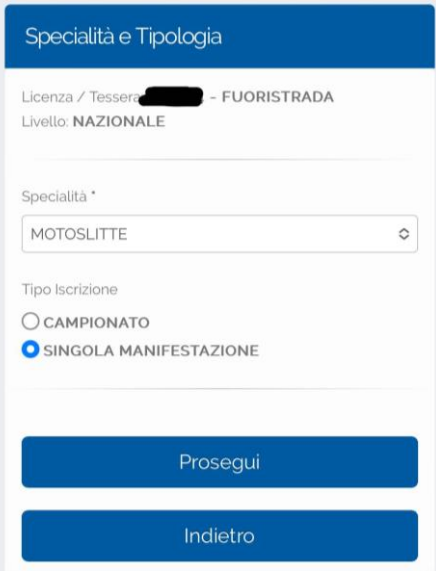

6) Selezionare "**Campionato Italiano Motoslitte**" e cliccare su "**Prosegui**":

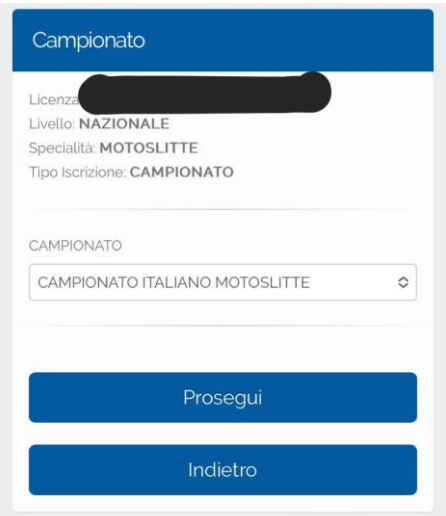

7) Selezionare la gara e cliccare su "**Prosegui**":

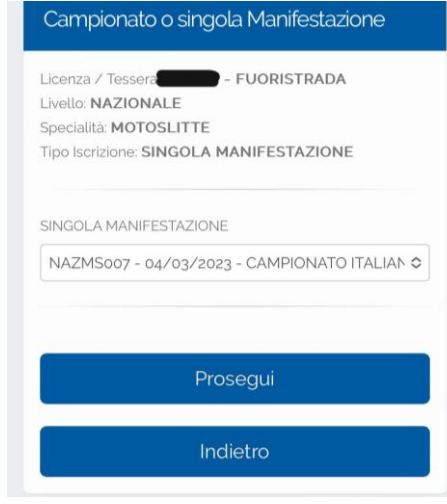

8) Selezionare la *Marca della moto* e la *cilindrata.* Cliccare quindi su "**Prosegui**"

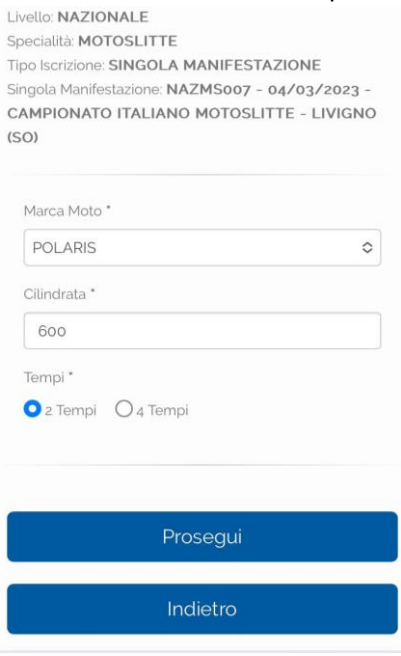

9) Selezionare la Classe e quindi cliccare su "**Inserisci la quota di Iscrizione nel Carrello**"

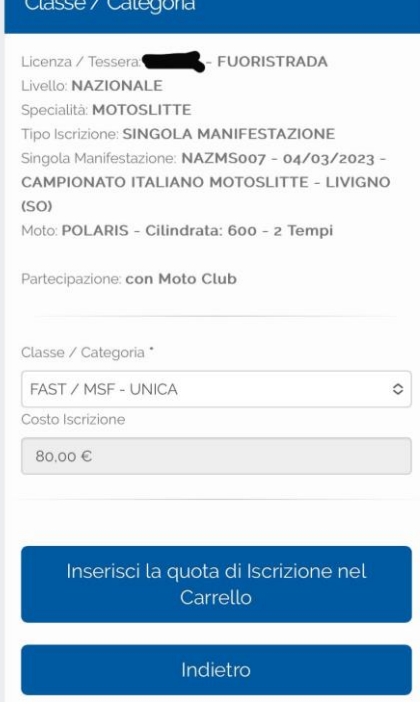

10) Procedere quindi al pagamento della quota di iscrizione cliccando su "**Procedi con il pagamento**"

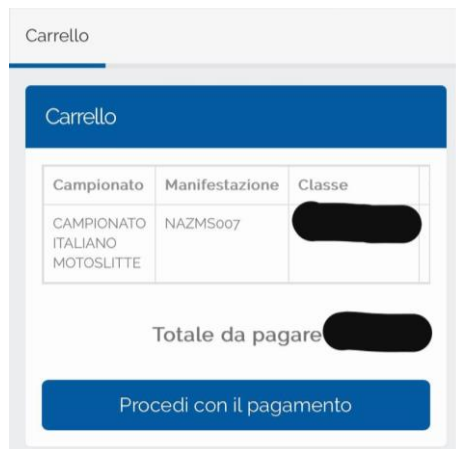

Si aprirà un pagina in cui inserire i dati della carta di credito per il pagamento.

11) Una volta effettuato il pagamento l'iscrizione sarà avvenuta.

Codice gara NAZMS005 - 06/04/2024 - CAMPIONATO ITALIANO MOTOSLITTE - LIVIGNO (SO)

**NOTA: Ai sensi dell'art. 17 del Regolamento Manifestazioni Motociclistiche della FMI, chi non effettua l'iscrizione online dovrà pagare in sede di operazioni preliminare un sovraprezzo pari al 50% del costo dell'iscrizione.**